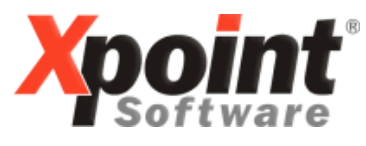

**Buchenstraße 6 95339 Neuenmarkt**

01.06.2015

# **Update 06.2015 / Änderungen und Neuerungen**

Hier werden die Änderungen und Neuerungen der XPOINT-Programme beschrieben.

Bei diesem Update gibt es keine zusätzlichen PDF-Dokumentationen zu einzelnen Änderungen.

#### **1. Sammelfaktura ausgewählte Kunden (Menüpunkt 1/4/8)**

Das Fälligkeitsdatum der Rechnung und das Fälligkeitsdatum der Lastschriften sind jetzt getrennte Eingabefelder, wobei das Fälligkeitsdatum für den Lastschrifteinzug mit dem Tagesdatum vorbelegt wird und **nicht** verändert werden kann.

Ab sofort ist eine Auswahl des Kundenkreises (wenn angelegt) Pflicht!

### **2. Kundenstamm (MP 4/2/1)**

Reiter 1 Adresse

Neues Eingabefeld aktiv/passiv (Prüfung bei Bestellerfassung / Faktura).

Reiter 2 Bank Neuer Reiter für die Bankangaben, vorher Button F7=Bank

#### Reiter 2  $\rightarrow$  3 Diverses

Neuer Schalter für Andruck Zolltarif-Nummer auf Rechnung. Der Schalter steuert, ob die Zolltarif-Nr. aus dem Artikelstamm auf der Rechnung beim Artikeltext gedruckt werden soll. Maßgebend ist der Rechnungskunde; ist für diesen der Schalter nicht aktiviert, wir der Schalter der Lieferstelle verwendet.

Reiter 3  $\rightarrow$  4 Kommunikation Erweiterung der Telefonnummern um neue Felder: Name1-3, Straße, Hausnummer, PLZ, Ort

Reiter 4  $\rightarrow$  5 Struktur Neues Passwort "FREIKZ2" explizit für das freie Kennzeichen 2.

Reiter 5  $\rightarrow$  6 Notizen Reiter 6  $\rightarrow$  7 Docking

Reiter  $7 \rightarrow 8$  Strom/Gas Strom-/Gas-Anhang jetzt über Button aufrufbar (vorher Button  $<$ XEG $>$ ).

Reiter 8  $\rightarrow$  9 Historie

Funktionstasten vereinheitlicht (wie xo008 – Artikelstamm) z.B. F6=Speichern, F7=Löschen.

# **3. Matchcodeanzeige / xo040 - Telefonverkauf**

Passive Kunden werden nicht bei den Treffern in der Matchcodeanzeige angezeigt. Passive Kunden sind über das neue Kennzeichen im Kundenstamm oder über Aktionskennzeichen definiert. Mit dem Button <F3 Passive Kunden> können die ausgeblendeten Kunden wieder angezeigt werden.

### **4. Betriebstätten (MP 4/1/10)**

Neues Eingabefeld Kostenstelle.

# **5. Artikelstamm (MP 4/3/1)**

Es werden jetzt alle Feld-Änderungen in der Historie gespeichert, inkl. Lager-Artikeldaten und Lieferanten-Artikeldaten.

Artikelmatchcode:

In der Spalte Lieferant wird hinter der Nummer des Lieferanten der Name angezeigt, z.B. 002 / Aral.

Neue Felder

- Kostenträger (Reiter 3 Fibu+Kore)
- Leergutbestand drucken (Reiter 4 Texte/Zoll)

# **6. Lager- und Lieferstellen (MP 4/4/1)**

Neuer Schalter "Anzeige im TV". Damit wird gesteuert, ob das Lager im bei der Bestellerfassung in der Übersicht der Lieferstelle (Button <L>) mit aufgelistet werden soll.

### **7. Systemsteuerung Ablaufvarianten (MP 4/1/1/4)**

Neue Schalter.

Steuerung Lieferscheine (MP 4/1/1/4/1)

Druck Ort-Ortsteil, Auswahl J = Ort und Ortsteil in einer Zeile hintereinander drucken

Steuerung Telefonverkauf (MP 4/1/1/4/3)

- Pflichtfeld Gewünschtes Lieferdatum (xo042 Bestellerfassung)
- Anzeige Abnehmergruppenbezeichnung (xo041 Kundenstatus)

Steuerung Kundenpflege (MP 4/1/1/4/4)

- Neuer Schalter Nettotage duplizieren, Vorbelegung mit "N"!!

Steuerung Rechnungsdruck (MP 4/1/1/4/10)

Druck Ort-Ortsteil, Auswahl J = Ort und Ortsteil in einer Zeile hintereinander drucken

# **8. Korrektur Bestellungen – Update (F2: u)**

Anzeige des Bestellzeitpunkts.

### **9. Artikelstamm ausdrucken (kurz) (MP 4/3/9)**

In der CSV-Ausgabe des Artikelstamms (artsdf.csv) werden jetzt alle Artikelstammfelder ausgegeben, inkl. 10 Lieferantendaten und 10 Lagerdaten (Ausnahme: LVS, Mulden, Stücklisten)

### **10. Angebote / Auftragsbestätigungen**

Neuer Platzhalter <%mail> für die Emailadresse des Xoil-Benutzers (hinterlegt unter Administration | Verwaltung Benutzer/Gruppen, MP 6/3/1)

# **11. Bestellerfassung Auswahl "voll" / A4 Lieferscheindruck**

Aufgrund gesetzlicher Vorgaben wird auf dem DIN A4 Lieferschein zukünftig "max. Füllgrenze" anstelle von "voll" gedruckt.

# **12. Lagerzugangsliste (MP 1/5/6)**

Bei der Lieferanten-Nummer konnten bisher durch Eingabe "I" die Lagerzugänge eines Kreditors bei der Auswertung ignoriert werden.

Mit Eingabe "F" kann die Liste nun auf die Lagerzugänge eines Lieferanten laut Festkauf/Kontrakte eingegrenzt werden.

<F6=Lieferant> zeigt alle im System hinterlegten Lieferanten an, bei Auswahl eines Eintrages wird in die Kundennummer des Kreditors in die Angaben zum Druckumfang übernommen.

# **13. Aktiv/Passiv im Kundenstamm setzen (MP 4/2/20)**

Mit Hilfe dieses neuen Programmes können nach einer erfolgten Kundenselektion (MP  $5/1/1$ ) diese Kunden auf "aktiv" oder "passiv" gesetzt werden.

### **14. Angebotsverwaltung**

Der Schalter "Neue Angebotserfassung" (MP 4/1/1/4/12) wird nicht mehr berücksichtigt und die "alte Angebotsverwaltung" wurde somit deaktiviert.

Die Musterangebote (MP 4/5/2) können manuell mit Copy+Paste als Texte für Angebote und Kundenanschreiben (MP 4/5/11) übernommen werden.

Mit freundlichen Grüßen

Ihr **Xpoint** TEAM